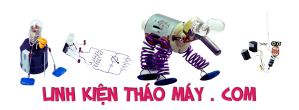

Trong bài trước, mình đã giới thiệu về giao thức MQTT và mình đã nhanh tóng test qua về MQTT trên esp8266 với arduino. Tiếp tục phần này, mình sẽ giới thiệu về giao tiếp MQTT qua tập lệnh AT

Các bạn cần đọc bài 3 và bài 5 trước thì mới hiểu bài này nhé !

MQTT hoạt động trên nền TCP hoặc Socket, trong bài này mình sẽ chỉ demo qua trên nền tảng TCP, còn socket mình sẽ tìm hiểu ở các bài sau nhé

# **Cấu trúc của các gói tin MQTT**

Các gói tin liên quan đến MQTT thì nhiều lắm, mình chỉ giới thiệu qua 3 gói tin cơ bản

- Gói tin connect
- Gói tin publish
- Gói tin subscriber

#### **1, Connect – Client gửi 1 thông điệp kết nối đến broker**

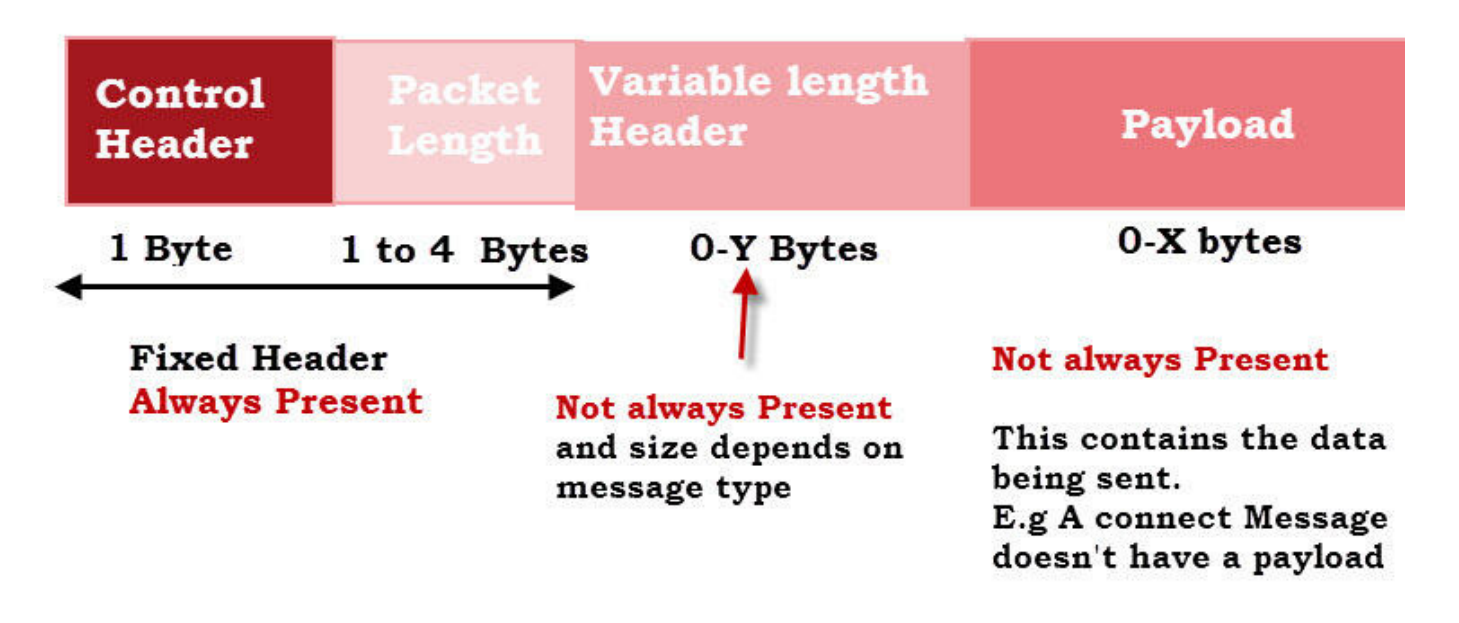

# **MOTT Standard Packet Structure**

LinhKienThaoMay.Com<br>Zalo: 0389937723

Control Header : 1 byte

Dưới đây là bảng mô tả của **Control Header**

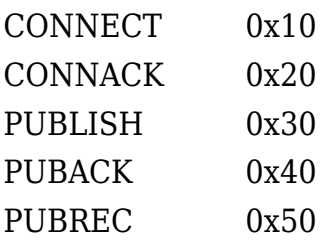

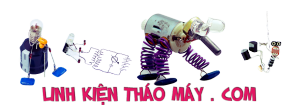

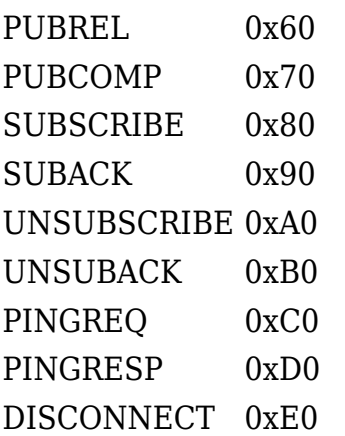

Packet Length (1 byte đến 4 byte)

Packet Length mô tả phía sau nó còn bao nhiêu byte nữa (không tính bản thân nó)

Trường này không cố định số lượng byte, tối đa 4 và tối thiểu 1. Bit cao nhất của byte sẽ xác định xem byte phía sau nó có thuộc Packet Length không ! Do đó chỉ có 7bit dùng để mã hóa dữ liệu

Ví dụ 1: Gói tin phía sau còn 31 byte thì ta chỉ cần 1 byte cho Packet Length  $\Rightarrow$  Packet Length = 0x1F

Ví dụ 2: Gói tin phía sau còn 321 byte thì ta sẽ cần 2 byte cho Packet Length với byte1 là byte thấp và byte2 là byte cao. Cứ mỗi giá trị của byte cao sẽ = 128 lần byte thấp. Ta tách  $321 = 65 + 2*128$ 

 $\Rightarrow$  Packet Length = 0x41 0x02 Bit cao nhất của byte1 phải được set lên 1 để báo vẫn còn 1 byte nữa cho Packet Length nên phải sửa thành Packet Length = 0xC1 0x02

Với 4 byte Packet Length, ta sẽ mã hóa được tối đa 268,435,455 byte dữ liệu

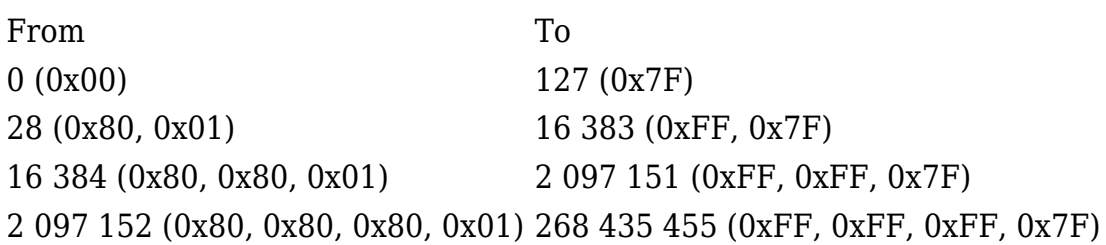

Tiếp tục tới trường thứ 3 là Variable length Header, nó gồm 4 trường nhỏ sau: Protocol Name, Protocol Level, Connect Flags, and Keep Alive

- Protocol Name: (6byte) 0x00 0x04 0x4D 0x51 0x54 0x54
- Protocol Level: (1byte) 0x04
- Connect Flags: (1 byte) 0x??
- $\bullet$  Keep Alive: (2 byte) 0x?? 0x??

Các bạn chỉ cần quan tâm tới Connect Flags

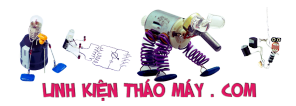

Cấu trúc của nó như sau:

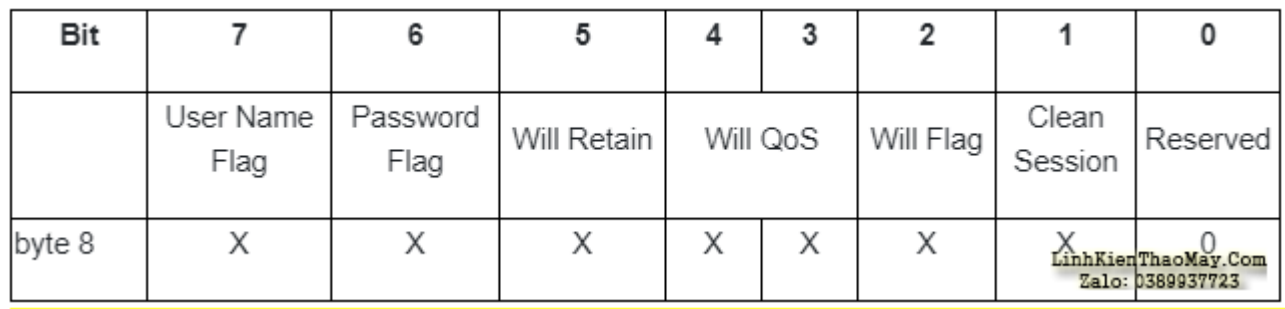

Bit 1 mình sẽ mặc định để bằng 1

Các bit khác các bạn xài cái nào thì set nó lên. Ví dụ mình không cần user, password thì chỉ cần 0x02 là ok, nếu set cái nào lên thì phải mô tả nó trong payload nhé

Payload là trường sẽ chứa các thông tin để phục vụ việc connect như ID\_Client, User, Password. Thông tin trong trường này phải tuân thủ thứ tự sau: Client ID -> Will Topic -> Will Message -> User Name -> Password

Chú ý: Ở trên byte Connect Flags cái nào không set thì bỏ qua nó trong Payload nhé !

Còn Keep Alive là 2 byte chứa thời gian được tính bằng giây. Đó là khoảng thời gian tối đa được phép trôi qua giữa điểm mà Client hoàn thành việc truyền một Control Packet và điểm mà nó bắt đầu gửi tiếp theo. Nói chung cứ để từ 10 đến 60s tùy các bạn

Dưới đây là 1 ví dụ về 1 gói tin connect vào broker với Client id là IOT47 và không sử dụng tên user lẫn password

0x10 0x11 0x00 0x04 0x4D 0x51 0x54 0x54 0x04 0x02 0x00 0x3C 0x00 0x05 0x49 0x4F 0x54 0x34 0x37

Trong đó:

0x10 là Control Header  $0x11 = 17$  là trường Packet Length báo phía sau nó có 17 byte 0x00 0x04 0x4D 0x51 0x54 0x54 là Protocol Name thuộc trường Variable length Header 0x04 là Protocol Level 0x02 là Connect Flag 0x00 0x3C là Keep Alive mình để 60 giây 0x00 0x05 0x49 0x4F 0x54 0x34 0x37 là gói Packet, với 0x05 ám chỉ phía sau nó có 5byte data. Do Connect Flag mình để 0x02 ( tức không xài user name, pasword hay gì hết) nên thông tin ở packet chỉ cần id client là được (với id client là IOT47 =  $0x490x4F0x540x34$ 0x37 ) ( id client là bắt buộc phải có nha, nó là gì cũng được tùy các bạn)

### **Publish – gửi 1 tin nhắn đến 1 topic**

Cấu trúc như sau

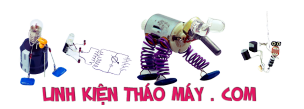

1byte Control Header = 0x30 1 đến 4 byte Packet Length 1 byte 0x00 1byte chứa độ dài của topic còn lại là nội dung của tin nhắn

Ví dụ: mình sẽ publish tin nhắn tới topic ESP8266 sent data và nội dung là xinchao

0x30 0x1A 0x00 0x11 0x45 0x53 0x50 0x38 0x32 0x36 0x36 0x5F 0x73 0x65 0x6E 0x74 0x5F 0x64 0x61 0x74 0x61 0x78 0x69 0x6E 0x63 0x68 0x61 0x6F

Trong đó:

0x30 là Control Header  $0x1A = 26$  là số lượng byte phía sau  $0x11 = 17$  là đô dài của topic 0x45 0x53 0x50 0x38 0x32 0x36 0x36 0x5F 0x73 0x65 0x6E 0x74 0x5F 0x64 0x61 0x74  $0x61 = ESP8266$  sent data là tên của topic  $0x780x690x6E0x630x680x610x6F = xinchao là nội dung tin nhấn$ 

#### **Subscriber – đăng kí nhận tin nhắn từ 1 topic**

Cấu trúc như sau

1byte Control Header = 0x82 1 đến 4 byte Packet Length 1 byte 0x00 và 1 byte 0x01 (Variable header) 1 byte 0x00 1byte chứa độ dài của topic 1 byte 0x00

Ví dụ, mình sẽ đăng kí topic ESP8266\_read\_data

0x82 0x16 0x00 0x01 0x00 0x11 0x45 0x53 0x50 0x38 0x32 0x36 0x36 0x5F 0x72 0x65 0x61 0x64 0x5F 0x64 0x61 0x74 0x61 0x00

Trong đó:

1byte Control Header = 0x82  $0x16 = 22$  là số lượng byte phía sau  $0x11 = 17$  là đô dài của topic 0x45 0x53 0x50 0x38 0x32 0x36 0x36 0x5F 0x72 0x65 0x61 0x64 0x5F 0x64 0x61 0x74 0x61 = ESP8266\_read\_data là tên của topic

Mình đã giới thiệu qua 1 vài cấu trúc cơ bản để làm việc với MQTT, các bạn tự tìm hiểu thêm ở đây nhé ! https://docs.solace.com/MQTT-311-Prtl-Conformance-Spec/MQTT%20Control%20Packet%20 format.htm

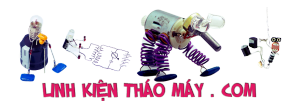

# **DEMO giao tiếp MQTT với tập lệnh AT Command**

Trước tiên mình sẽ test bằng cách gửi thủ công bằng tay qua phần mềm Hercules luôn nhé

Các bạn chuẩn bị

- Mạch chuyển đổi USB-UART PL2303
- Laptop/PC đã cài Driver cho PL2303
- Phần mềm nạp firmwave cho ESP8266

Hoặc sử dụng module esp8266 node-MCU cho nó tiện, chỉ việc cắm dây usb vào là xong, bao nhanh bao phê

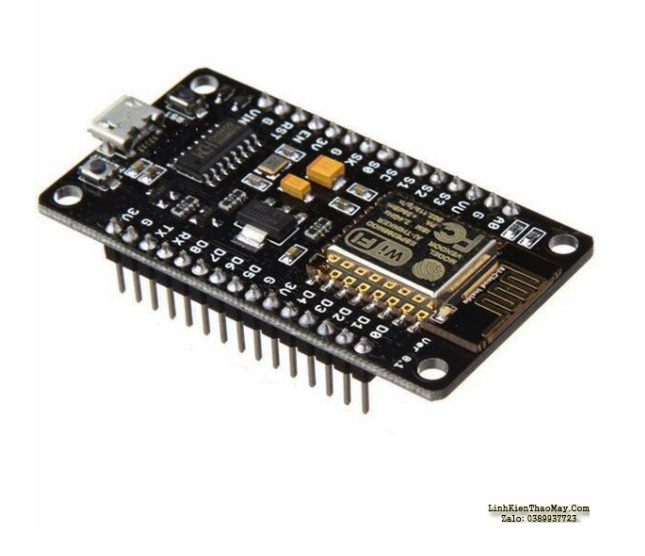

Nhắc lại 1 vài lệnh cơ bản ở bài 2

AT+CWJAP="IOT47″,"12345678″<CR><LF> //kết nối vào wifi nhà bạn AT+CWMODE=1<CR><LF> // yêu cầu module hoạt động ở chế độ Station/Client AT+CIPMUX=0<CR><LF> ATE0<CR><LF> //tắt chế độ phản hồi ngứa mắt

Các bạn gọi các lệnh cơ bản phía trên để khởi tạo module trước nhé ! <CR><LF> là 2 byte 0x0D 0x0A hay rn dấy nhé ! Trên phần mềm Hercules thì là \$0D\$0A

Còn đây là lệnh cho giao thức TCP mà mình sẽ dùng để phục cho các kết nối MQTT AT+CIPSTART="TCP","yourserver.com",80<CR><LF> // khởi động 1 kết nối TCP đến server nào đó ở 1 port nào đó (ví dụ ở đây là cổng 80) AT+CIPSEND=X<CR><LF> // bắt đầu gửi 1 gói tin TCP với độ dài X

Ở demo này, mình kết nối tới broker MQTT là broker.hivemq.com và cổng sử dụng là 1883 – đây là cổng chuyên dụng cho các kết nối TCP. Do broker.hivemq.com là broker free không bảo mật nên mình không cần user và password gì sất

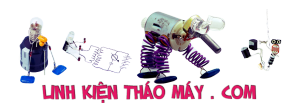

Các bạn có thể thử với mã html mình đã viết và hướng dẫn ở bài 7 hoặc mình sẽ show giao diện web đó trực tiếp ở đây cho các bạn test luôn

Demo MQTT

# **Điều khiển thiết bị qua WIFI – MQTT**

Tin nhắn từ esp8266: …

Bat 1 Tat 1 Bat 2 Tat 2 Bat 3 Tat 3 Bat 4 Tat 4

Note pad của mình đây nhé: //kết nối tới broker mqtt AT+CIPSTART="TCP","broker.hivemq.com",1883\$0D\$0A // kết nối tới broker AT+CIPSEND=19\$0D\$0A \$10\$11\$00\$04\$4D\$51\$54\$54\$04\$02\$00\$3C\$00\$05\$49\$4F\$54\$34\$37

//gửi tin nhắn xinchao tới topic ESP8266\_sent\_data AT+CIPSEND=28\$0D\$0A \$30\$1A\$00\$11\$45\$53\$50\$38\$32\$36\$36\$5F\$73\$65\$6E\$74\$5F\$64\$61\$74\$61\$78\$69\$6E\$ 63\$68\$61\$6F

//đăng kí nhận tin nhắn từ topic ESP8266\_read\_data AT+CIPSEND=24\$0D\$0A \$82\$16\$00\$01\$00\$11\$45\$53\$50\$38\$32\$36\$36\$5F\$72\$65\$61\$64\$5F\$64\$61\$74\$61\$00

# **Lập trình giao tiếp Arduino với esp8266 qua tập lệnh AT – giao thức MQTT điều khiển 4 thiết bị**

**Kết nối**

Arduino ESP8266 3.3V 3.3V GND GND RX TX TX RX

Giống như bài 3, mình sẽ sử dụng phần mềm mô phư proteus để giao tiếp arduino ảo với

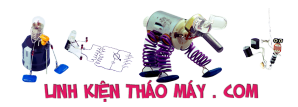

esp8266 thật thông qua cổng COMPIM ( nghèo quá không có tiền mua arduino  $\Box$  )

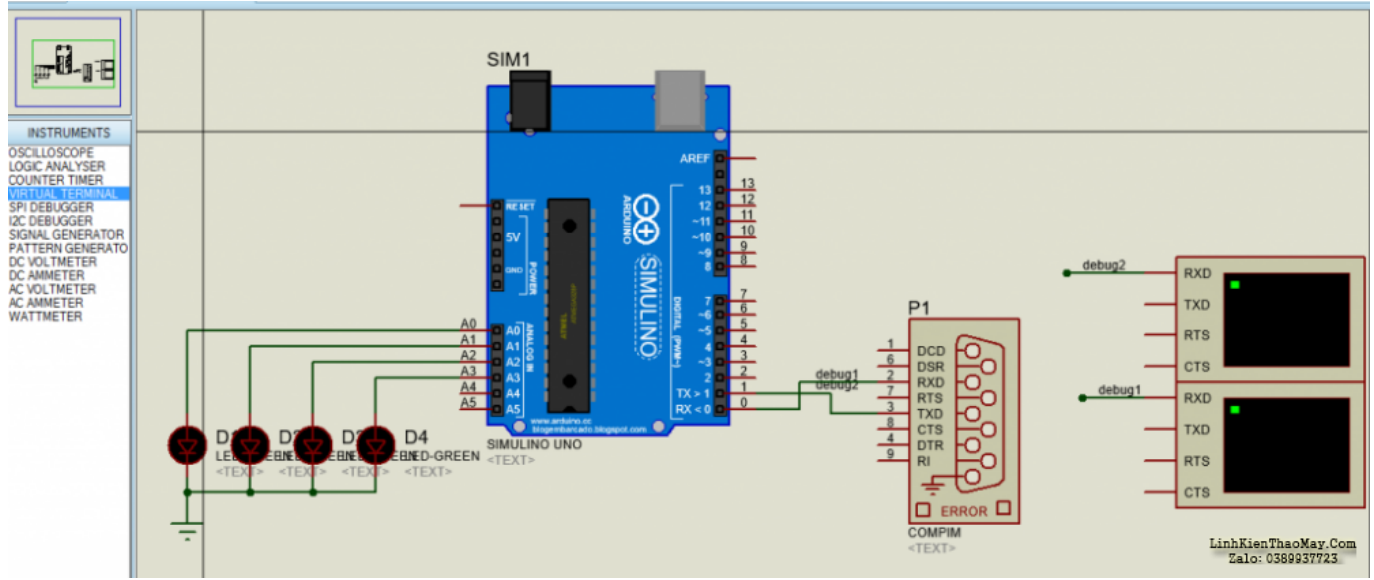

Sơ đồ kết nối

Mình thêm 2 cái virtul terminal để debug dữ liệu vào ra trên cổng UART

### **Lập trình**

Hàm ESP8266 SendCommand có nhiệm vụ gửi 1 AT command tới cho esp8266 và chờ cho tới khi trả về value, mình cũng cho thêm 1 cái timeout để thoái ra khi hết thời gian chờ

C

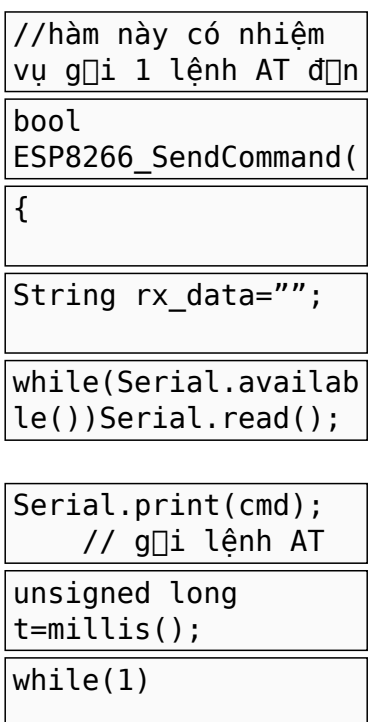

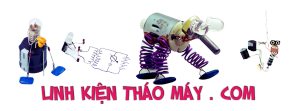

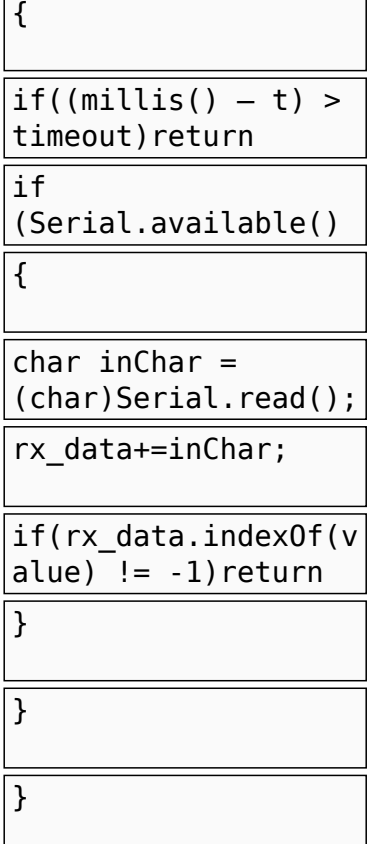

1 2 3 4 5 6 7 8 9  $10^{7}$  while(1) 11 12 13 14 15 16 17 18  $\begin{matrix} 10 \\ 19 \\ 1 \end{matrix}$ //hàm này có nhiệm vụ gửi 1 lệnh AT đến cho esp8266 và chờ xem nó có phản hồi đúng data về không bool ESP8266\_SendCommand(String cmd,String value,int timeout) { String rx\_data=""; while(Serial.available())Serial.read(); //xóa sạch bộ đệm RX Serial.print(cmd); // gửi lệnh AT đi unsigned long t=millis(); { if((millis() - t) > timeout) return false;  $\pi/$ nếu tới time out thì thoát if (Serial.available()  $> 0$ ) { char inChar = (char)Serial.read(); rx\_data+=inChar; if(rx\_data.indexOf(value) !=  $-1$ )return true; } }

Hàm ESP82666\_init sẽ khởi tạo module esp8266 và trả về err\_code nếu gặp phải lỗi

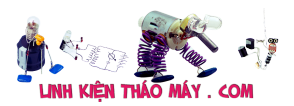

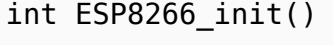

{

int i=0;

while(1)//G□I LỆNH AT { if(ESP8266\_SendComma nd("ATrn","OK",500)  $i++; if(i==10) return$ 1; //tr $[] v[]$  false }

 $1/1$  s $\Box$  setup cơ b $\Box$ n delay(100);Serial.pr int("ATE0rn"); //t $\exists$ t delay(100);Serial.pr int("AT+CWMODE=1rn") delay(100);Serial.pr int("AT+CIPMUX=0rn") delay(100); String data\_connect  $=$  "AT+CWJAP="" + if(ESP8266 SendComma

nd(data\_connect,"OK"

 $return 0;$ 

}

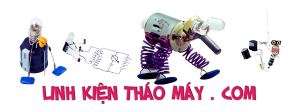

```
1
2
3
4
5
6
7
8
9
10
11
 //1 số setup cơ bản
12
 delay(100);Serial.print("ATE0rn"); //tắt phản hồi
13
 delay(100);Serial.print("AT+CWMODE=1rn"); //chế độ station
14
 delay(100);Serial.print("AT+CIPMUX=0rn"); //chế độ đơn kênh
15
16
 delay(100);
17 String data connect = "AT+CWJAP="" + ssid + "","" + pass + ""rn";
18
 if(ESP8266_SendCommand(data_connect,"OK",10000) == false)return 2; //kết nối vào
19
wifi, timeout 10 giây
20
 return 0;
   int ESP8266_init()
   {
    int i=0;
     while(1)//GỬI LỆNH AT
     {
     if(ESP8266 SendCommand("ATrn","OK",500) == true)break; // liên tục gửi lệnh AT
   xem esp8266 có hoạt động không
      i++; if(i==10)return 1; //trả về false báo init thất bài
     }
   }
```
Tiếp tục là hàm khởi tạo giao thức MQTT

#### C

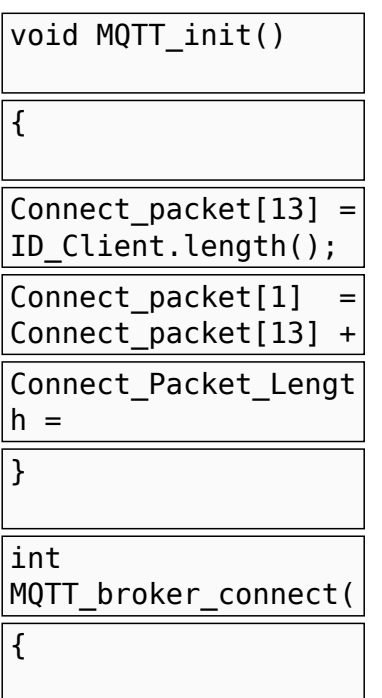

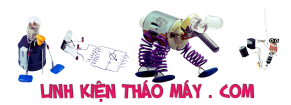

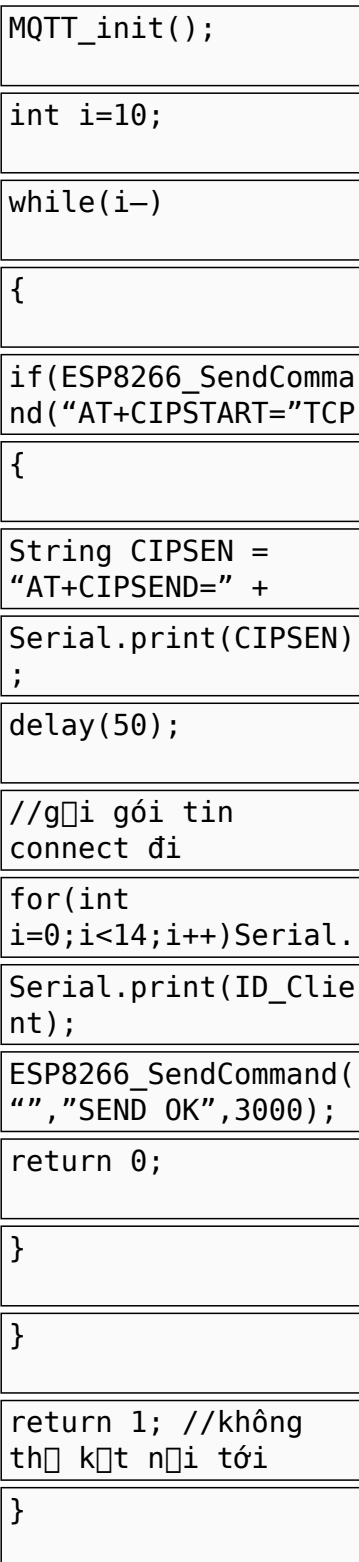

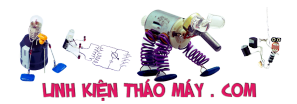

```
1
2
3
4
5
6
7
8
9
10
11
12
13
14
15
16
17
18
19
20
21
22
23
24
25
26
}
   void MQTT_init()
   \mathbf{1}Connect packet[13] = ID Client.length(); //byte 14 ghi độ dài của id
     Connect_packet[1] = Connect_packet[13] + 12; //byte 1 ghi Packet Length
    Connect Packet Length = Connect packet[1] + 2;
   }
   int MQTT_broker_connect()
   \mathfrak{t}MQTT_init();
    int i=10;
     while(i—)
     {
      if(ESP8266_SendCommand("AT+CIPSTART="TCP","broker.hivemq.com",1883rn","CONNECT",3000)
   == true) //kết nối tcp tới broker
      {
        String CIPSEN = "AT+CIPSEND=" + String(Connect_Packet_Length) + "rn";
        Serial.print(CIPSEN);
        delay(50);
        //gửi gói tin connect đi
        for(int i=0;i<14;i++)Serial.write(Connect_packet[i]);
       Serial.print(ID_Client);
        ESP8266_SendCommand("","SEND OK",3000); //chờ phản hồi SEND OK
        return 0;
      }
    }
     return 1; //không thể kết nối tới server
```
#### FULL code arduino, các bạn tự ngâm cứu nhé

C

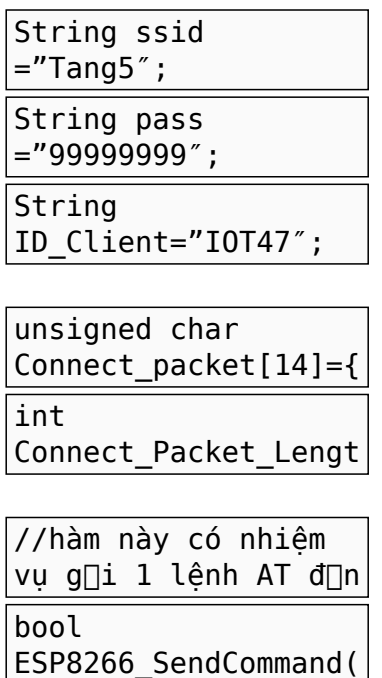

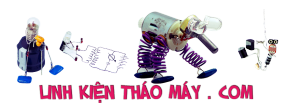

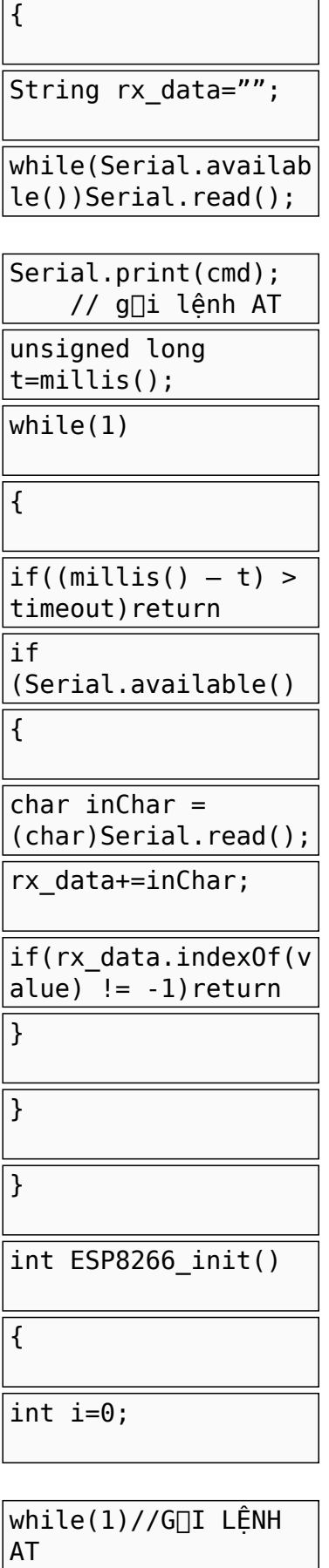

 $\overline{\mathcal{L}}$ 

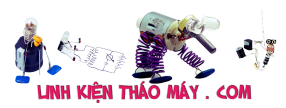

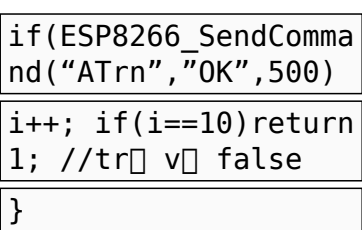

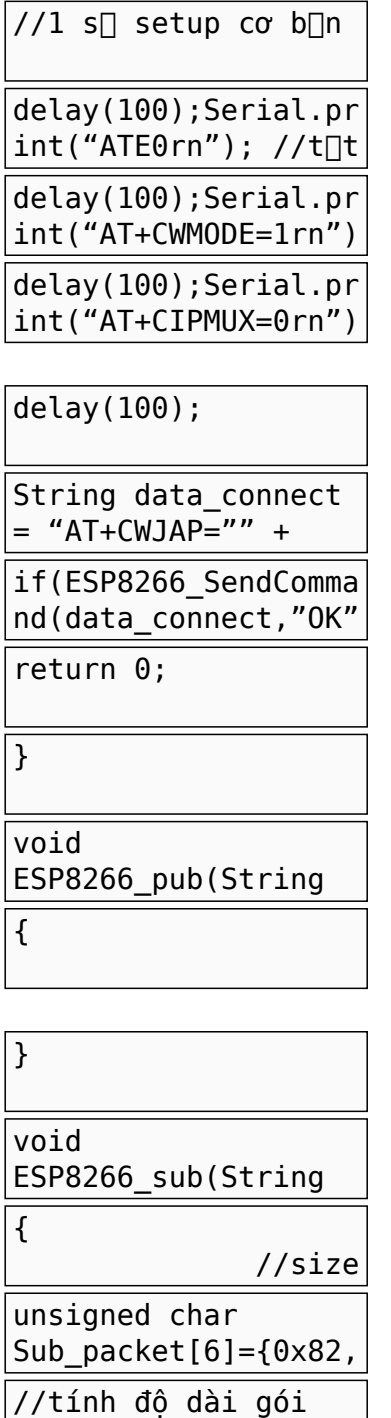

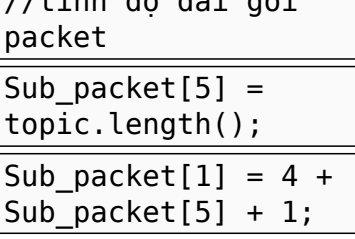

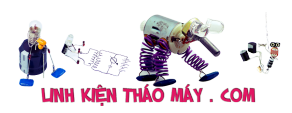

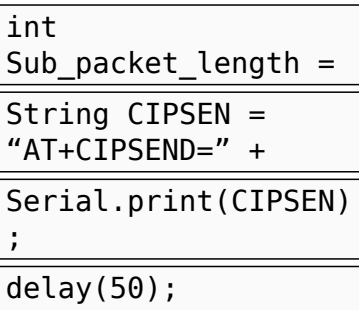

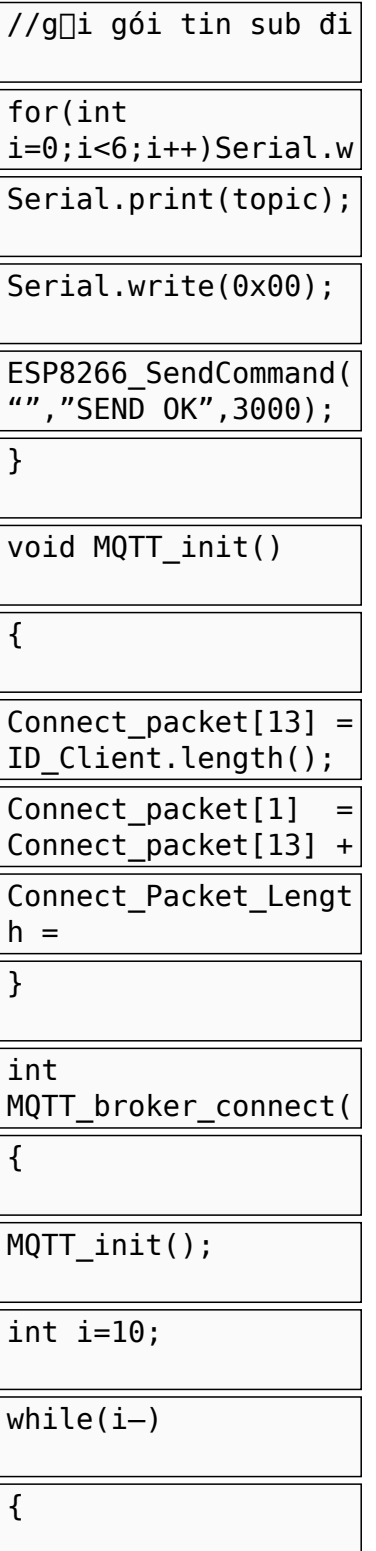

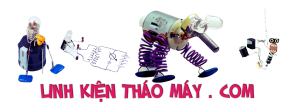

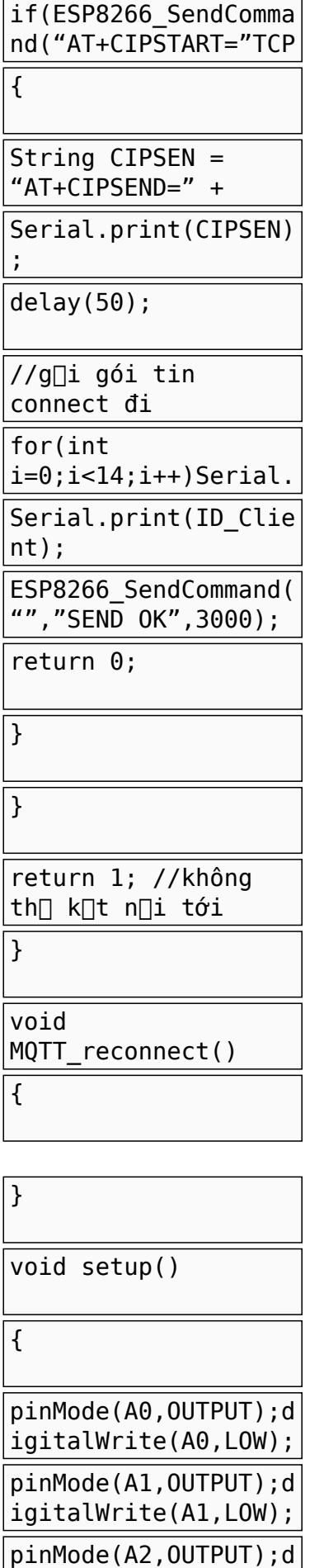

igitalWrite(A2,LOW);

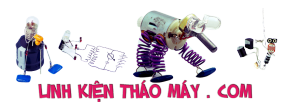

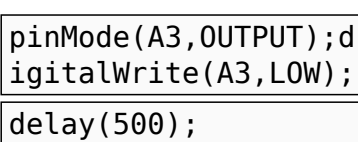

Serial.begin(9600);

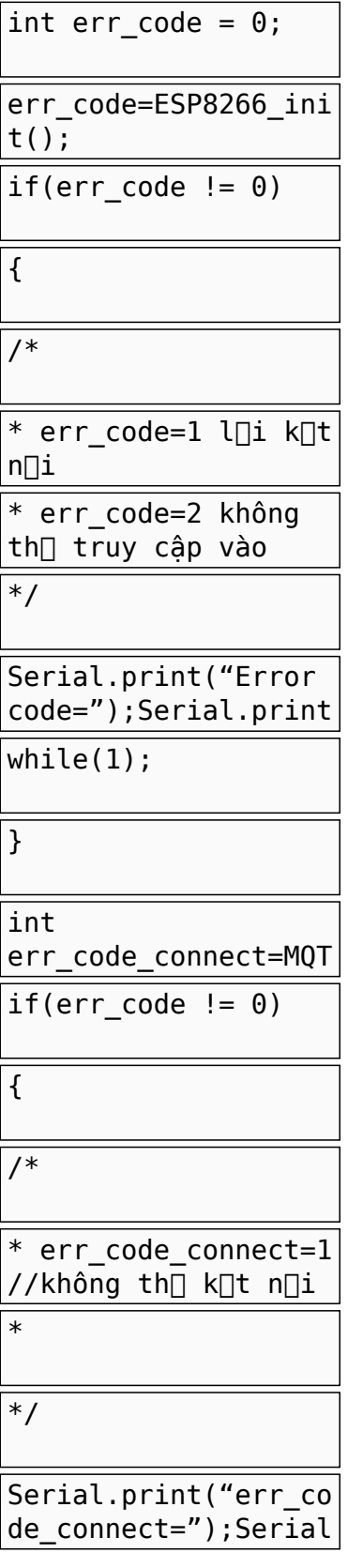

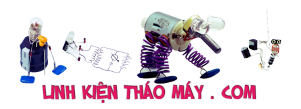

.println(err\_code\_co nnect);

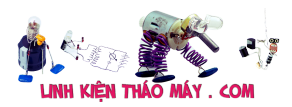

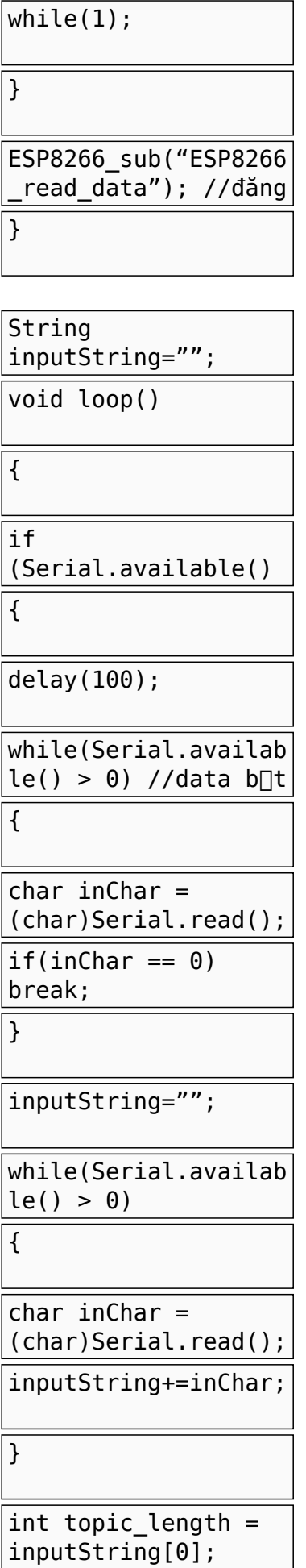

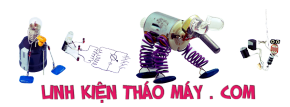

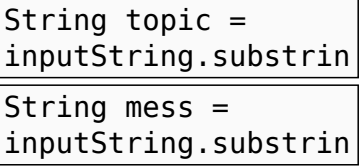

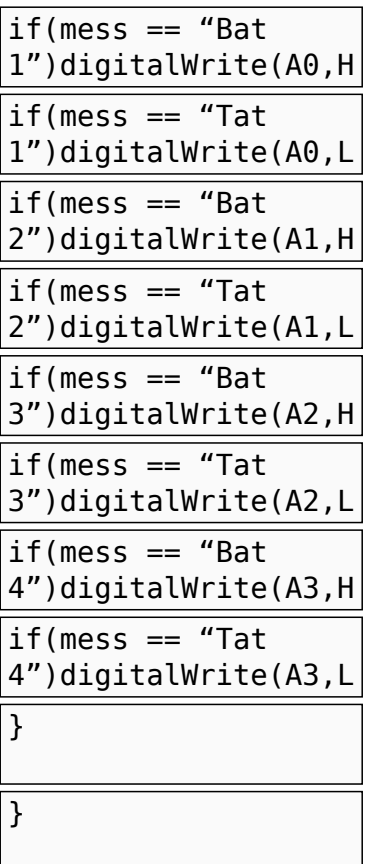

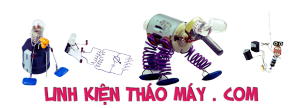

122345687283334558738394044456474896112533455678896611622334566788906116223345667889061162

String ssid ="Tang5"; String pass ="99999999"; String ID\_Client="IOT47"; unsigned char Connect packet[14]= (0x10, 0xFF, 0x00, 0x04, 0x4D, 0x51, 0x54, 0x54 ,0x04, 0x02, 0x00, 0x3C, 0x00, 0xFF};<br>int Connect Packet Length;<br>//hàm này có nhiệm vụ gử 1 liệnh AT đến cho esp8266 và chờ xem nó có phần h { String rx\_data=""; while(Serial.available())Serial.read(); //xóa sạch bộ đệm RX Serial.print(cmd); // gửi lệnh AT đi unsigned long t=millis(); while(1) { if((millis() – t) > timeout)return false; //nếu tới time out thì thoát if (Serial.available() > 0) { char inChar = (char)Serial.read(); rx\_data+=inChar; if(rx\_data.indexOf(value) != –1)return true; } } int ESP8266\_init() { int i=0;  $\text{while}\text{(1) //}\text{G\^U1}$ LỆNH AT {| if(ESP8266\_SendCommand("ATrn","OK",500) == true)break; // liên tục gửi lệnh AT xem esp8266 có hoạt động không<br>| i++; if(i==10)return 1; //trả về false báo init thất bài<br>} //1 số setup cơ bản<br>delay(100);Serial.print("ATE0rn"); //tắt phản hồi<br>delay(100);Serial.print("AT+CIPMUX=0rn"); //chế độ đơn kẽnh<br>delay(100);Serial.print("AT+CIPMUX=0rn"); //chế độ đơn kẽnh delay(100);<br>String data\_connect = "AT+CWJAP="" + ssid + "","" + pass + ""rn";<br>if(ESP8266\_SendCommand(data\_connect,"OK",10000) == false)return 2; //kết nối vào wifi, timeout 10 giây<br>return 0;<br>} void ESP8266\_pub(String topic,String mess) //max topic length + mess =127 { }<br>void ESP8266\_sub(String topic) //max topic length =255<br>{<br>unsigned char Sub\_packet[6]={0x82, 0xFF, 0x00, 0x01, 0x00, 0xFF};<br>//tính độ dài gói packet Sub\_packet[5] = topic.length();<br>Sub\_packet[1] =  $4 +$  Sub\_packet[5] + 1;  $\begin{aligned} & \text{int Sub packet length} = \text{Sub packet}[1] + 2; \\ & \text{String CIPSEN} = \text{"AT+CIPSEND=" + String(Sub packet length) + \text{"rn"}}; \\ & \text{Serial print(CIPSEN)}; \end{aligned}$ //gử gói tin sub đi<br>for(int i=0;i<6;i++)Serial.write(Sub\_packet[i]);<br>Serial.print(topic);<br>Serial.write(0x00);<br>Serial.write(0x00);<br>ESP8266\_SendCommand("","SEND OK",3000); //chờ phản hồi SEND OK } void MQTT\_init() { Connect\_packet[13] = ID\_Client.length(); //byte 14 ghi độ dài của id<br>Connect\_packet[1] = Connect\_packet[13] + 12; //byte 1 ghi Packet Length<br>Connect\_Packet\_Length = Connect\_packet[1] + 2; }<br>
int MQTT\_broker\_connect()<br>
{<br>
MQTT\_init();<br>
int i=10;<br>
while(i—)<br>
{ [<br>if(ESP8266\_SendCommand("AT+CIPSTART="TCP","broker.hivemq.com",1883rn","CONNECT",3000) == true) //kết nối tcp tới broke  $\rightarrow$  $\begin{minipage}[c]{0.08\textwidth} \begin{itemize} \texttt{CIPSEN} = "AT+CIPSEND= " + String(Connect\textit{Packet Length}) + "rn"; \texttt{Serial.print(CIPSEN}); \end{itemize} \end{minipage}$  Serial.print(CIPSEN); delay(50); //gửi gói tin connect đi for(int i=0;i<14;i++)Serial.write(Connect\_packet[i]); Serial.print(ID\_Client); ESP8266\_SendCommand("","SEND OK",3000); //chờ phản hồi SEND OK return 0;<br>
}<br>
}<br>
}<br>
}<br>
}<br>
return 1; //không thể kết nối tới server<br>
coid MQTT\_reconnect()<br>
(i)<br>
void setup()<br>
pinMode(A0,OUTPUT):<br>
digitalWrite(A1,LOW)<br>
pinMode(A2,OUTPUT):<br>
digitalWrite(A2,LOW)<br>
pinMode(A2,OUTPUT):<br>
digi \*/  $\frac{N}{\pi}$ Serial.print("Error code=");Serial.println(err\_code);<br>while(1); while(1); }<br>int err\_code\_connect=MQTT\_broker\_connect(); // khởi tạo giao thức MQTT if(err\_code != 0)<br>{<br>  $\mu$  \* err\_code\_connect=1 //không thể kết nối tới server \* \*/  $S$ erial.print("err\_code\_connect=");Serial.println(err\_code\_connect);<br>while(1);  $\text{while}(1);$ )<br>ESP8266\_sub("ESP8266\_read\_data"); //đăng kí nhận mess từ topic String inputString="";<br>void loop()<br>{<br>{<br>delay(100);<br>delay(100); t<br>delay(100);<br>while(Serial.available() > 0) //data bắt đầu từ byte 0x00 , byte tiếp theo chưa độ dài của topi {<br>
char inChar = = 0) break;<br>
}<br>
}<br>
}<br>
ynutString="";<br>
}<br>
while(Serial.available() > 0)<br>
{<br>
char inChar = (char)Serial.read();<br>
}<br>
putString+=inChar;<br>
}<br>
int topic\_length = inputString[0]; String topic = inputString.substring(1,1+topic\_length); //lấy được tên topic String mess = inputString.substring(1+topic\_length); //lấy được tên mess if (mess == "Bat 1")<br>digitalWrite(A0,LIGH);<br>if (mess == "Bat 1")<br>digitalWrite(A0,LIGH);<br>if (mess == "Bat 2")<br>digitalWrite(A1,LIGH);<br>if (mess == "Bat 3")<br>digitalWrite(A2,LIGH);<br>if (mess == "Bat 3")<br>digitalWrite(A2,LIGH);<br>i

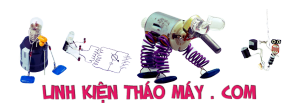

Demo mô mô phư trên proteus

Chú ý: Các bạn tự viết thêm hàm pulish tương tự nhé, và phải thường xuyên gửi gói tin keep alive để giữ kết nối với broker

# **Download**

TRUNG TÂM SỬA CHỮA ĐIỆN TỬ QUẢNG BÌNH

**MR. XÔ - 0901.679.359 - 80 Võ Thị Sáu, Phường Quảng Thuận, tx Ba Đồn, tỉnh Quảng Bình**

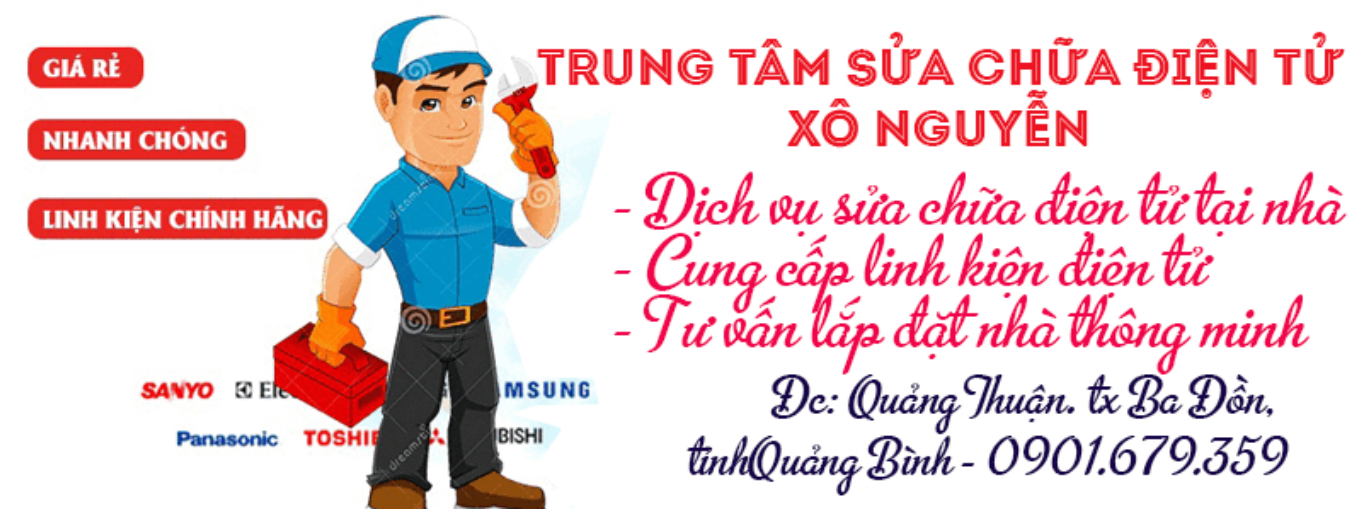

Các bạn có thể tài về project tại đây https://drive.google.com/open?id=1Pi-MqD1HbaRWmgQhB6Kbmwe4dpg6SDjf

Em chào anh! Tập lệnh AT commands có hỗ trợ AT+MQTT, anh đã từng làm qua chưa ạ? Em đã test nhưng hiện vẫn đang lỗi. Với cả trong phần anh làm, tại sao phải đổi ASCII sang HEX ở một số chỗ ạ?

#### **Các bài viết tương tự:**

- 1. [\[IoT\] Bài 4: Giới thiệu ngôn ngữ HTML và mô hình http resquest/reponse](https://linhkienthaomay.com/dien-tu-nang-cao/ngon-ngu-lap-trinh-co-ban/esp8266/iot-bai-4-gioi-thieu-ngon-ngu-html-va-mo-hinh-http-resquest-reponse-20888.html)
- 2. [\[IoT\] Bài 7: ESP8266 arduino ide và giao thức MQTT](https://linhkienthaomay.com/dien-tu-nang-cao/ngon-ngu-lap-trinh-co-ban/esp8266/iot-bai-7-esp8266-arduino-ide-va-giao-thuc-mqtt-20927.html)
- 3. [\[IoT\] Bài 9: Tìm hiểu giao thức TCP và UDP](https://linhkienthaomay.com/dien-tu-nang-cao/ngon-ngu-lap-trinh-co-ban/esp8266/iot-bai-9-tim-hieu-giao-thuc-tcp-va-udp-20941.html)
- 4. [Bài 1: Làm quen với module WiFi Esp8266](https://linhkienthaomay.com/dien-tu-nang-cao/ngon-ngu-lap-trinh-co-ban/esp8266/bai-1-lam-quen-voi-module-wifi-esp8266-20849.html)
- 5. [Bài 2: Giao tiếp với module WiFi ESP8266 bằng tập lệnh AT](https://linhkienthaomay.com/dien-tu-nang-cao/ngon-ngu-lap-trinh-co-ban/esp8266/bai-2-giao-tiep-voi-module-wifi-esp8266-bang-tap-lenh-at-20857.html)
- 6. [Bài 6: Demo hệ thống theo dõi, giám sát thông số môi trường](https://linhkienthaomay.com/dien-tu-nang-cao/ngon-ngu-lap-trinh-co-ban/esp8266/bai-6-demo-he-thong-theo-doi-giam-sat-thong-so-moi-truong-20924.html)
- 7. [Bếp MD c18f21 Em nay bị bệnh bây nguồn lên kêu bíp bíp 30s rồi tắt.kt nguồn](https://linhkienthaomay.com/goc-ky-thuat/hoi-dap/bep-md-c18f21-em-nay-bi-benh-bay-nguon-len-keu-bip-bip-30s-roi-tat-kt-nguon-18v5v-okikt-va-thay-may-em-8550-voi-8050-ic-lm339-cam-bien-tot-ma-van-om-5915.html) [18v,5v oki,kt và thay mấy em 8550 với 8050 ,ic LM339 ,cam biến tốt mà vẫn ốm.](https://linhkienthaomay.com/goc-ky-thuat/hoi-dap/bep-md-c18f21-em-nay-bi-benh-bay-nguon-len-keu-bip-bip-30s-roi-tat-kt-nguon-18v5v-okikt-va-thay-may-em-8550-voi-8050-ic-lm339-cam-bien-tot-ma-van-om-5915.html)

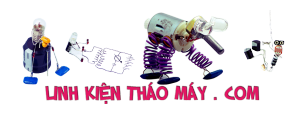

- 8. [điều hòa sumikura báo lỗi F4](https://linhkienthaomay.com/goc-ky-thuat/hoi-dap/dieu-hoa-sumikura-bao-loi-f4-3286.html)
- 9. [gtu utu](https://linhkienthaomay.com/goc-ky-thuat/hoi-dap/gtu-utu-2245.html)
- 10. [Mạch sạc pin 18650 chống ngược cực](https://linhkienthaomay.com/dien-tu-co-ban/mach-va-cac-nguyen-ly-co-ban/mach-sac-pin-18650-chong-nguoc-cuc-20833.html)
- 11. [máy hàn que diện tử 2 pha do khách cắm điện 1 pha nên em nó bốc khói](https://linhkienthaomay.com/goc-ky-thuat/hoi-dap/may-han-que-dien-tu-2-pha-do-khach-cam-dien-1-pha-nen-em-no-boc-khoi-2137.html)
- 12. tivi Darling 21F93U tổng 11106 con tụ 10mi 250v gần sò ngan, bật máy chạy chừng 1 [phút rất nóng phù đầu, mong các bác chỉ giáo em mới vào nghề cong yếu quá](https://linhkienthaomay.com/goc-ky-thuat/hoi-dap/tivi-darling-21f93u-tong-11106-con-tu-10mi-250v-gan-so-ngan-bat-may-chay-chung-1-phut-rat-nong-phu-dau-mong-cac-bac-chi-giao-em-moi-vao-nghe-cong-yeu-qua-2621.html)